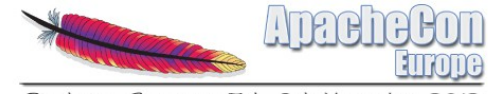

# Integration OpenSocial with Apache OpenOffice

#### Jürgen Schmidt PMC Member, Apache OpenOffice

stand in for Da Li Liu

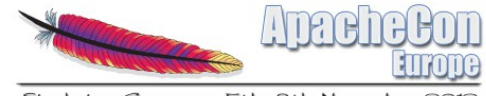

# Agenda

#### • Brief Introduction

- Background
- Proposal/Solution
- Summary

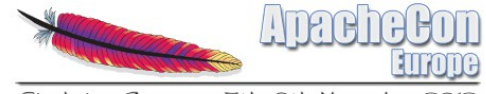

### Brief Introduction

#### LIU, DA LI

IBM employee, Regular

**IBM China Investment Co. I td.** 

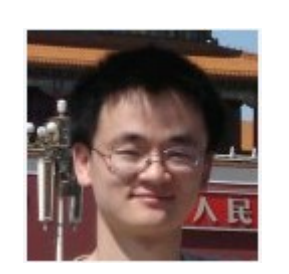

IBM Software Group, Application and Integration Middleware Software ADVISORY SOFTWARE ENGINEER

Technical Enablement Specialist: WPLC.Eclipse based technology 8 DONGBEIWANG WESTEN ROAD BEIJING, 11, 100193 China Building: 28B | Floor: F2 | Office: 2PW143 86-10-82452491

liudali@cn.ibm.com

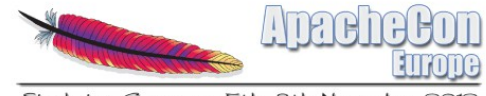

# Agenda

- Brief Introduction
- Background
- Proposal/Solution
- Summary

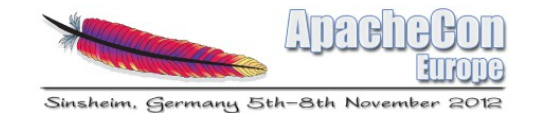

### Why Social Matters in Business

95% of standout organizations will focus on '*Getting closer to the customer*' over the next 5 years *IBM's* 2010 CEO Study **and the study of the study of the study of the study of the study of the study of the study of the study of the study of the study of the study of the study of the study of the study of the study of** 

78% of large businesses said a social media strategy was somewhat or very important to the future success of their business

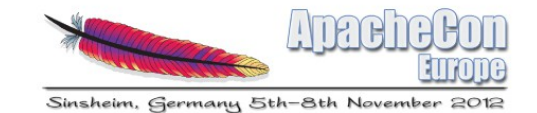

#### If Facebook were a Country …

- 1. China 1.3 billion
- 2. India 1.2 billion
- **3. Facebook 750 million**
- 4. USA 310 million
- 5. Indonesia 239 million

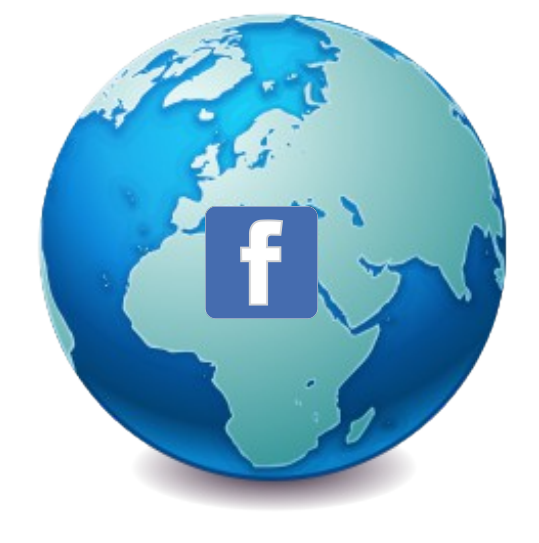

… it would be the 3rd largest in the world!

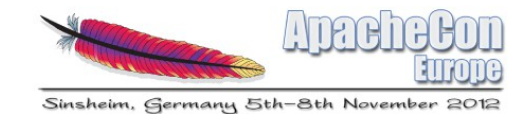

# Defining Social

• Definition: The use of web-based and mobile technologies to turn communication into interactive dialogue

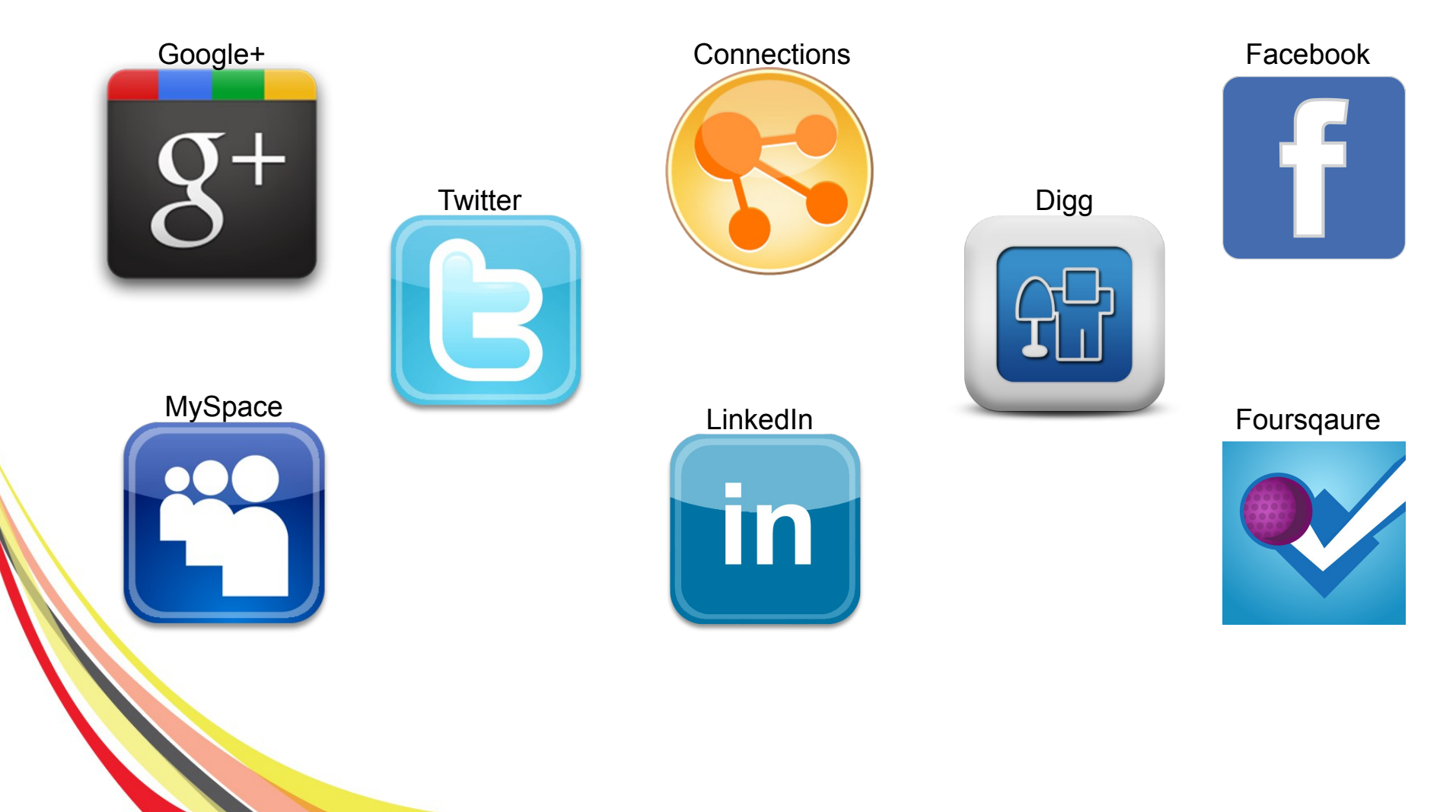

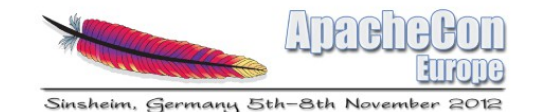

#### Social is Based on the Network

The value of social software increases exponentially when people can connect to their social networks at anytime and from anywhere allowing users to share and empowers business professionals to be more innovative and productive

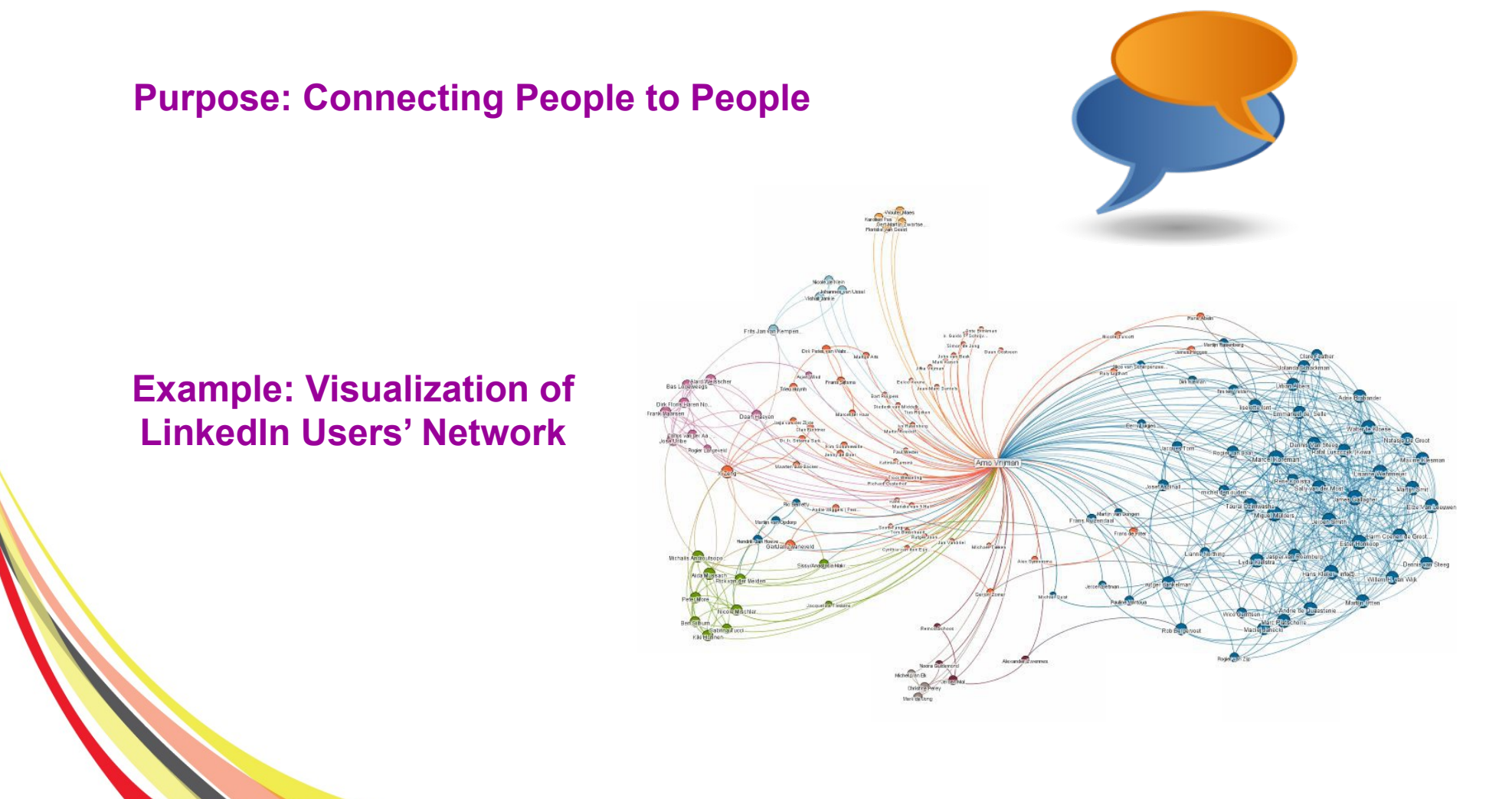

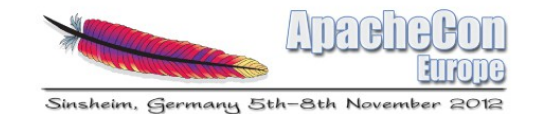

# **OpenSocial**

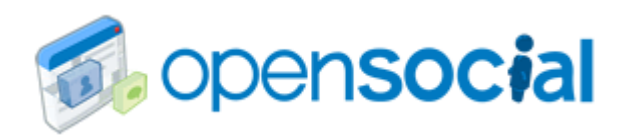

- A public specification that defines a component hosting environment (container)
- A set of common application programming interfaces (APIs) for web-based applications
- With OpenSocial API users can access the Social services from their application easily
- OpenSocial SNS: http://www.opensocial.org
- **Discussion Forums** http://groups.google.com/group/opensocial

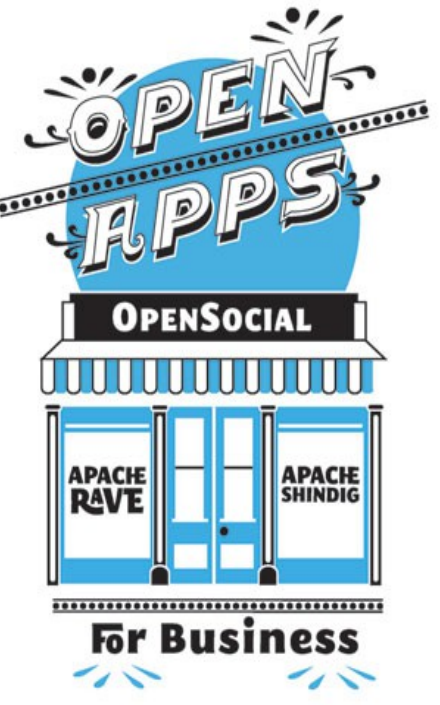

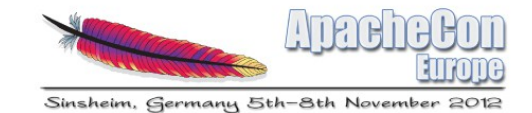

## OpenSocial Supporting Products

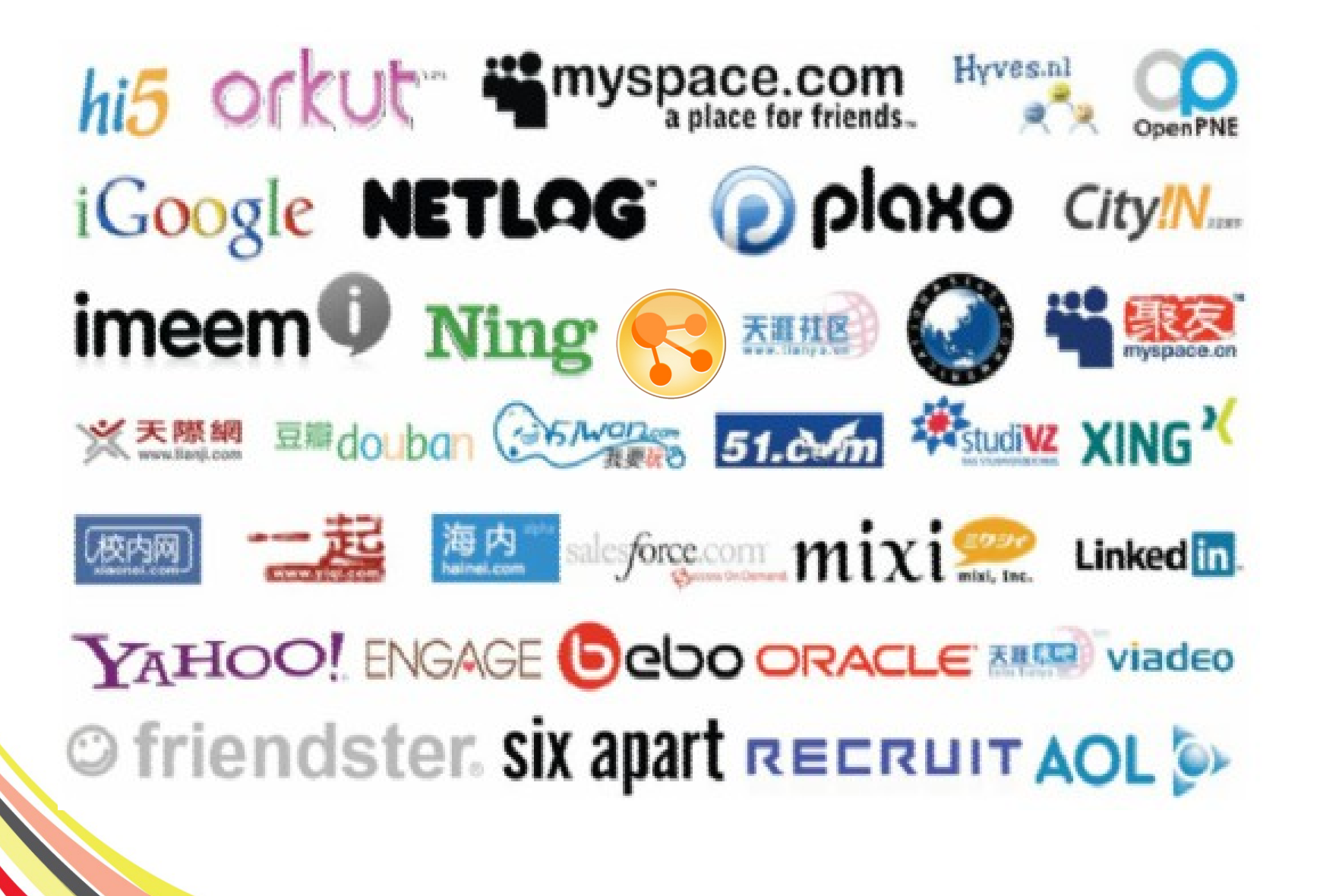

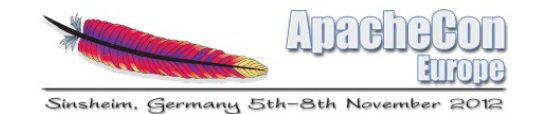

# **Thinking**

- How to use social services to improve your productivity when do office documents editing?
- How to share your document or content to your social network easily?

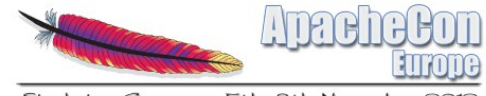

# Agenda

- Brief Introduction
- Background
- Proposal/Solution
- Summary

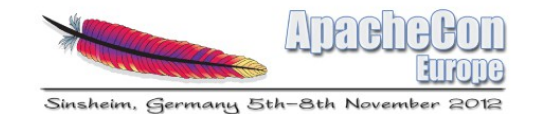

#### Apache OpenOffice

• An open-source office productivity software suite containing word processor, spreadsheet, presentation, graphics, formula editor, and database management applications. It is distributed under the Apache License.

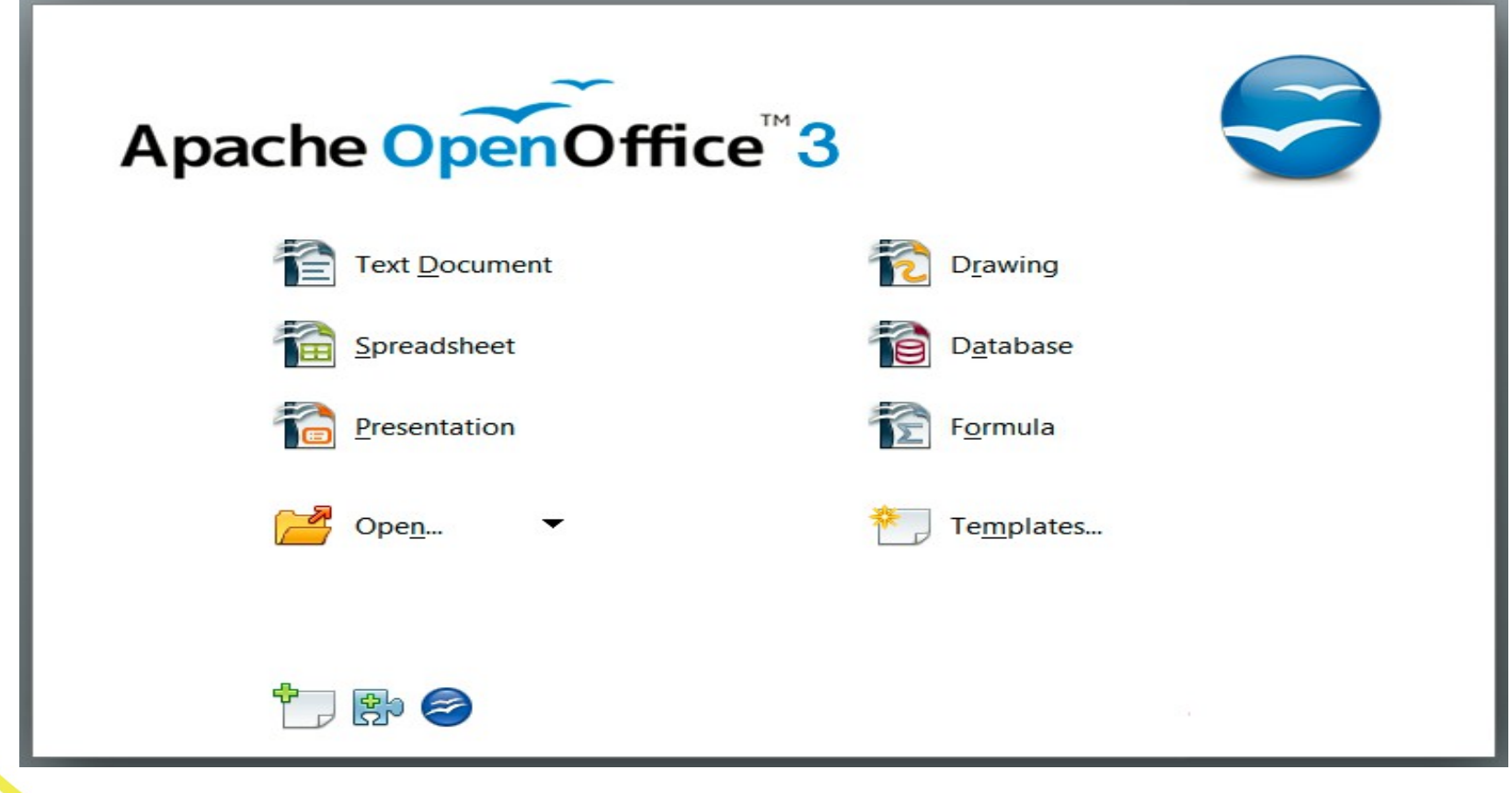

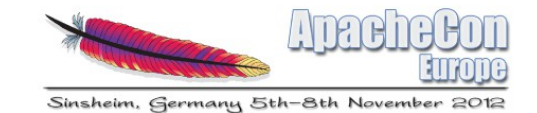

# OpenSocial Connectors for AOO

Provide AOO linked value with social and cloud applications.

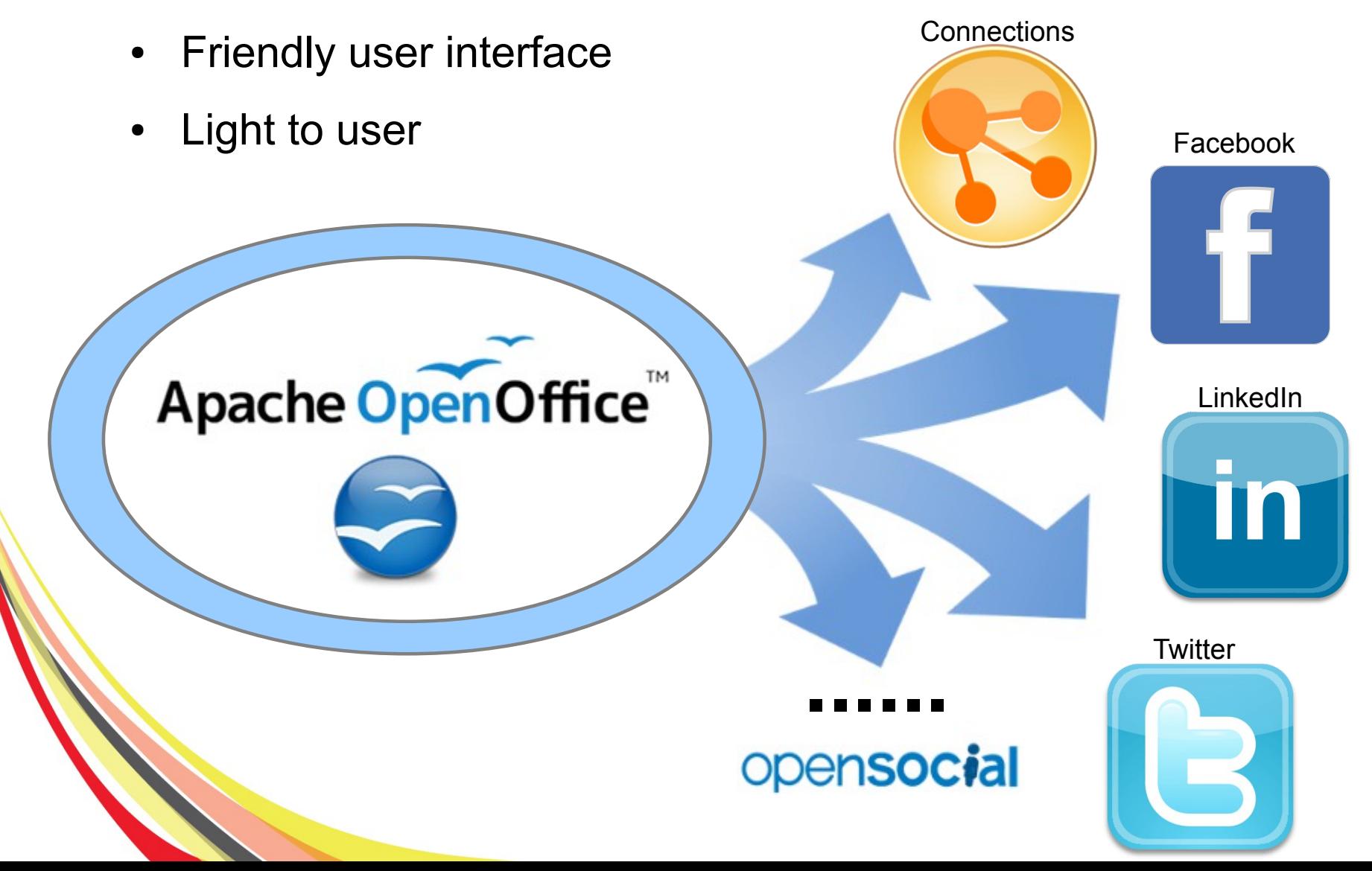

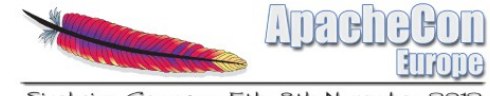

# Social Connectors

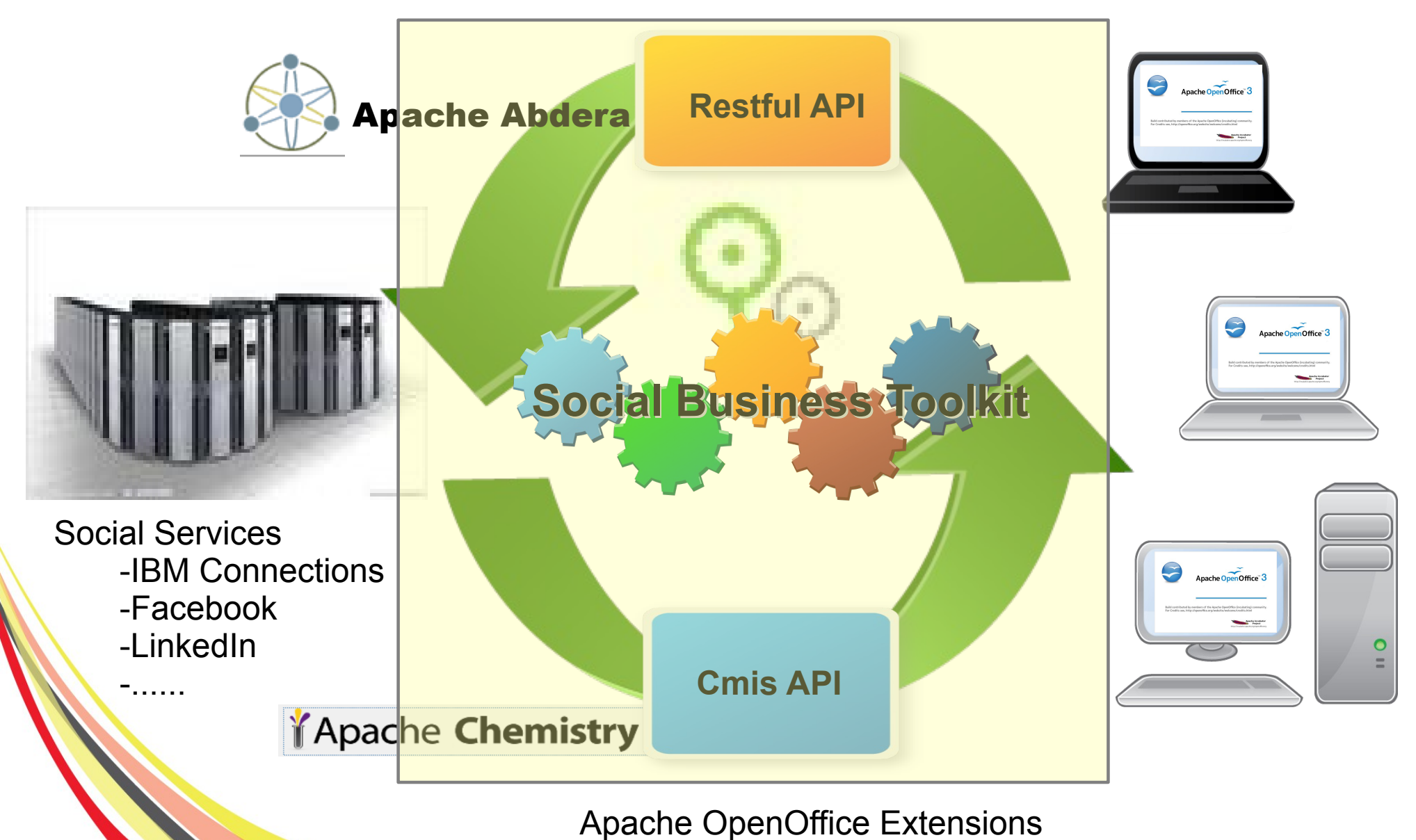

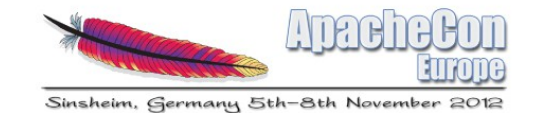

### Output Extensions

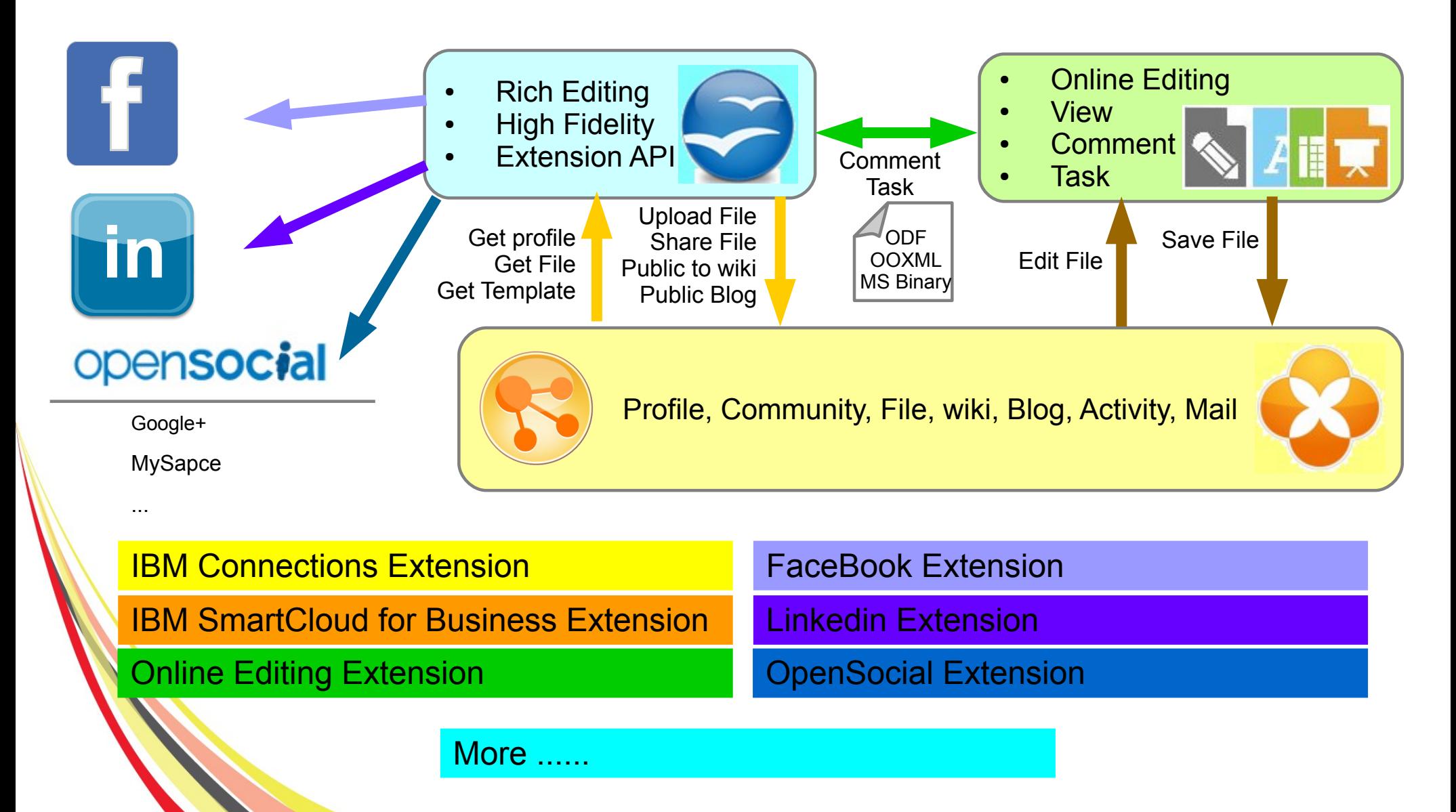

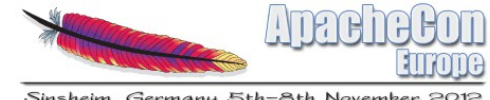

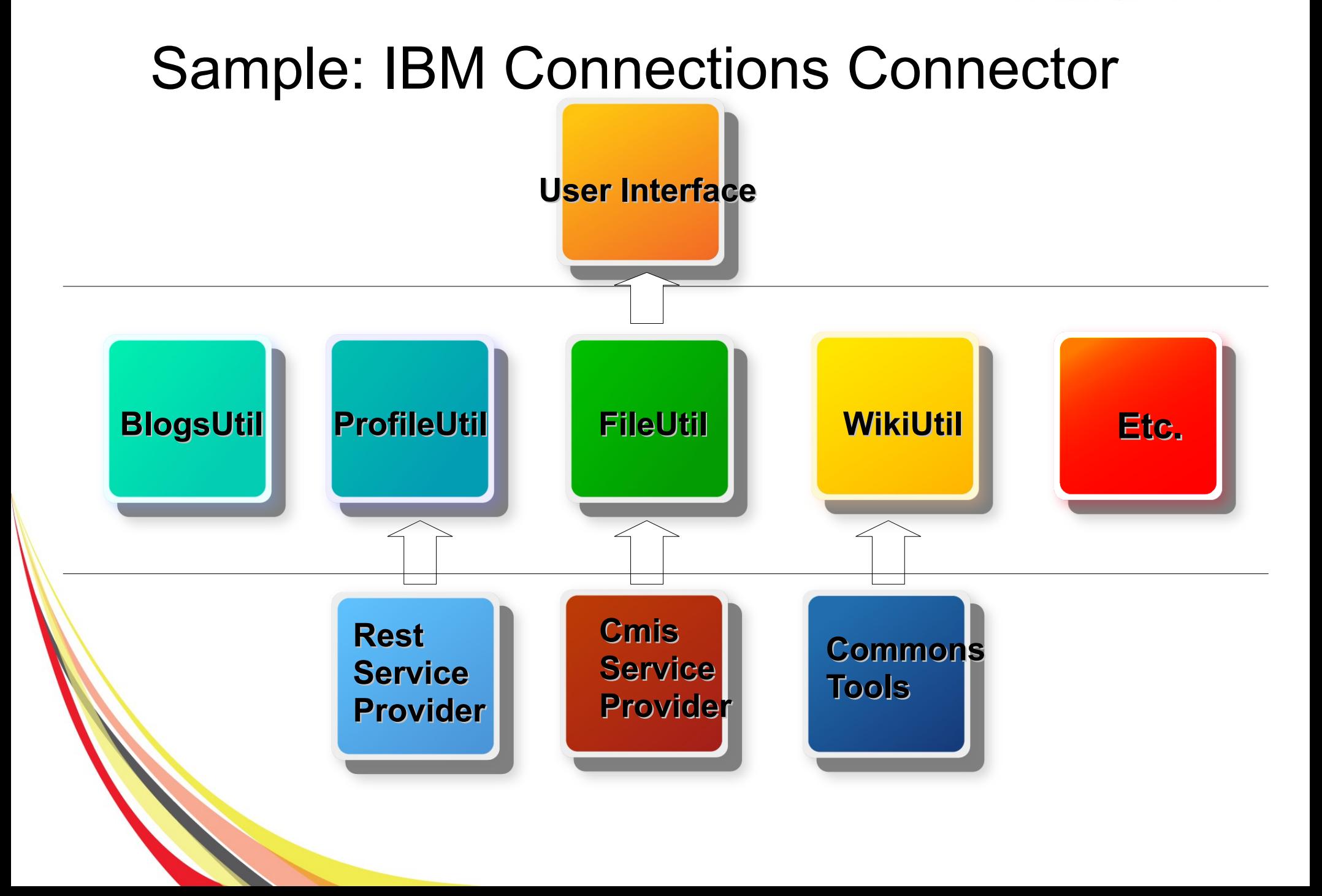

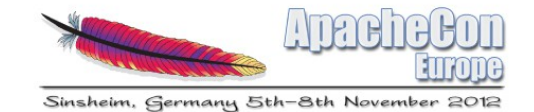

#### Which Is better?

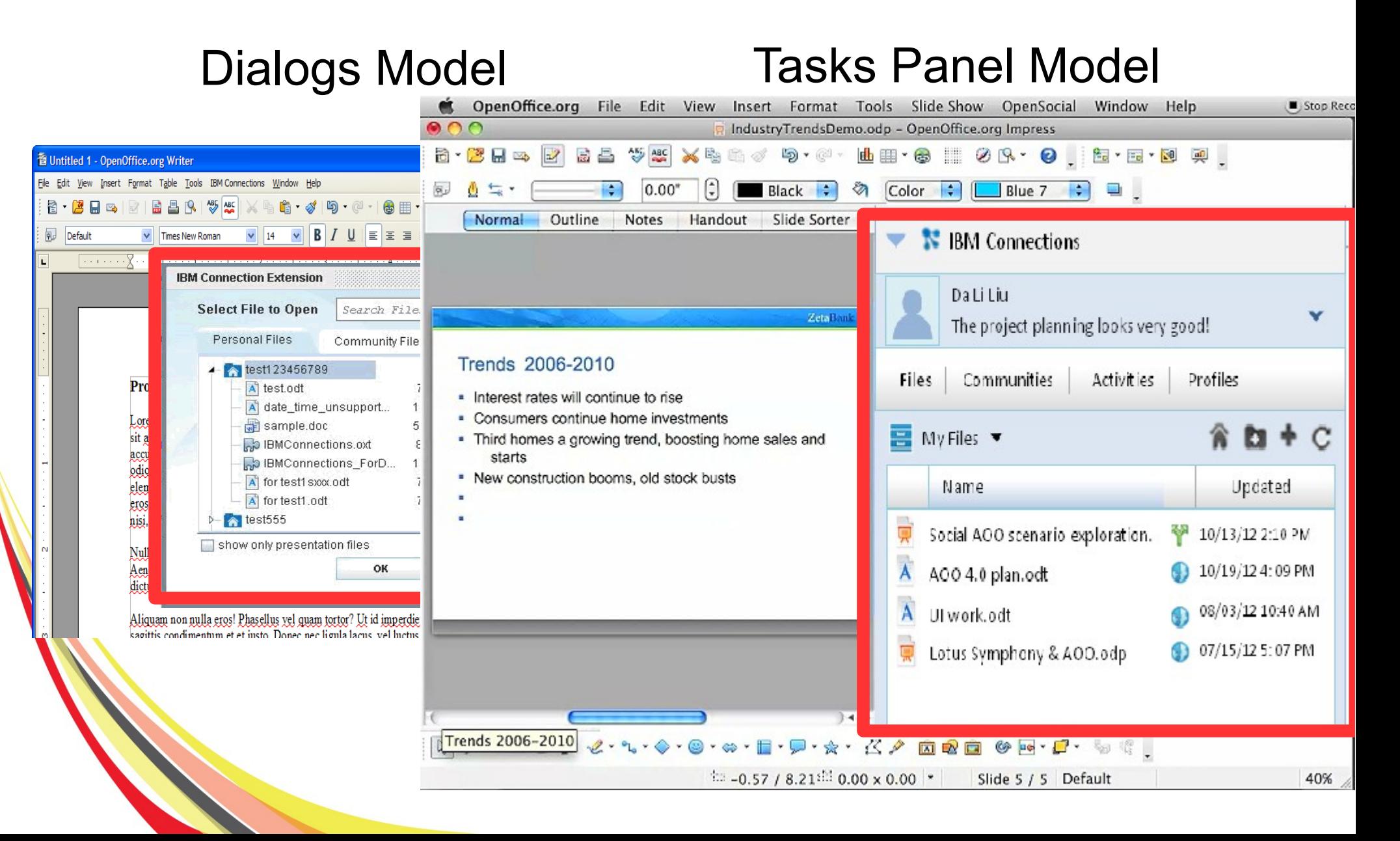

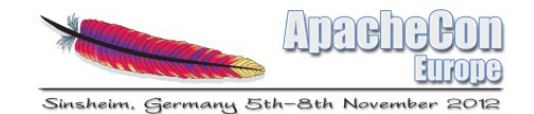

#### Demos

- 1. Share your files to others. (Dialog Model)
- 2.Get comments form your network. (Tasks Panel Model)

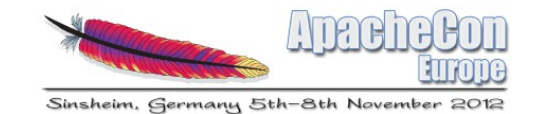

### How we build this sample

- **Tools** 
	- Netbean + OpenOffice API plugin
		- <http://netbeans.org/downloads/index.html>
	- Apache OpenOffice SDK
		- <http://www.openoffice.org/download/sdk/>
	- AOO Developer's Guide Extensions
		- [http://wiki.openoffice.org/wiki/MediaWiki:Collections/Dev](http://wiki.openoffice.org/wiki/MediaWiki:Collections/Developer%27s_Guide_-_Extensions) [eloper%27s\\_Guide\\_-\\_Extensions](http://wiki.openoffice.org/wiki/MediaWiki:Collections/Developer%27s_Guide_-_Extensions)
	- IBM Social SDK Toolkit
		- [https://greenhouse.lotus.com/llapiexplorer/](https://greenhouse.lotus.com/llapiexplorer/IBM)
	- OpenSocial API
		- [http://www.opensocial.org](http://www.opensocial.org/)
	- Apache Chemistry CMIS library
		- [http://chemistry.apache.org](http://chemistry.apache.org/)

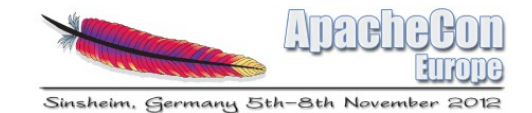

# Configure your IDE

• Make sure that you have configured a valid OpenOffice.org and OpenOffice.org SDK installation under Tools > Options > Miscellaneous > OOo API Plugin

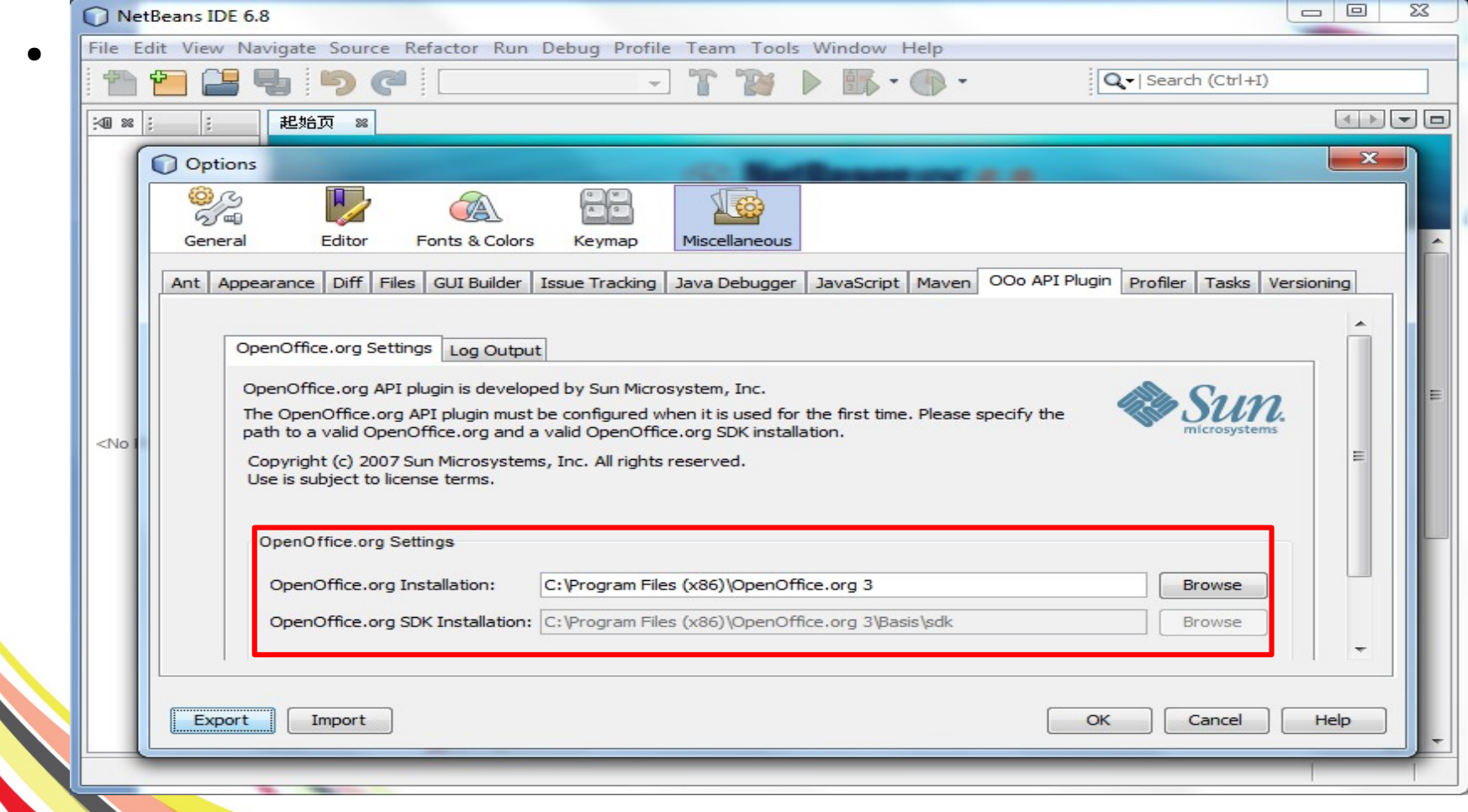

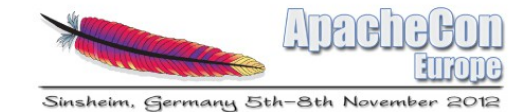

### Create a OpenOffice Addon Project

• Choose File > New Project > OpenOffice.org > OpenOffice.org Add-on.

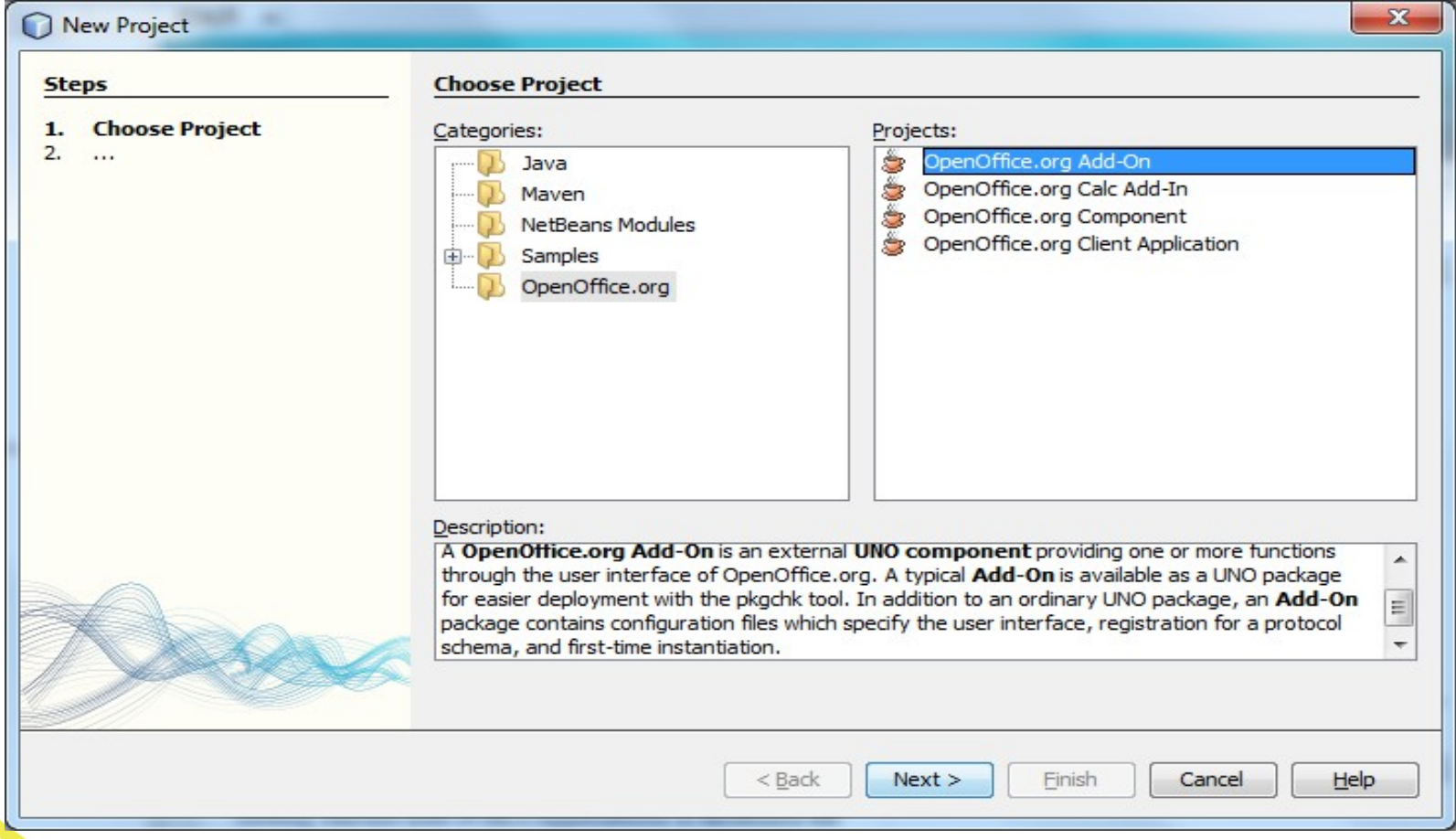

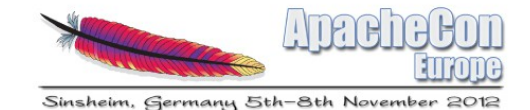

# Specify the project information.

- The Project name, Main Class Name, with menus / toolbar
- The extension description files and core source file will be created automatically.

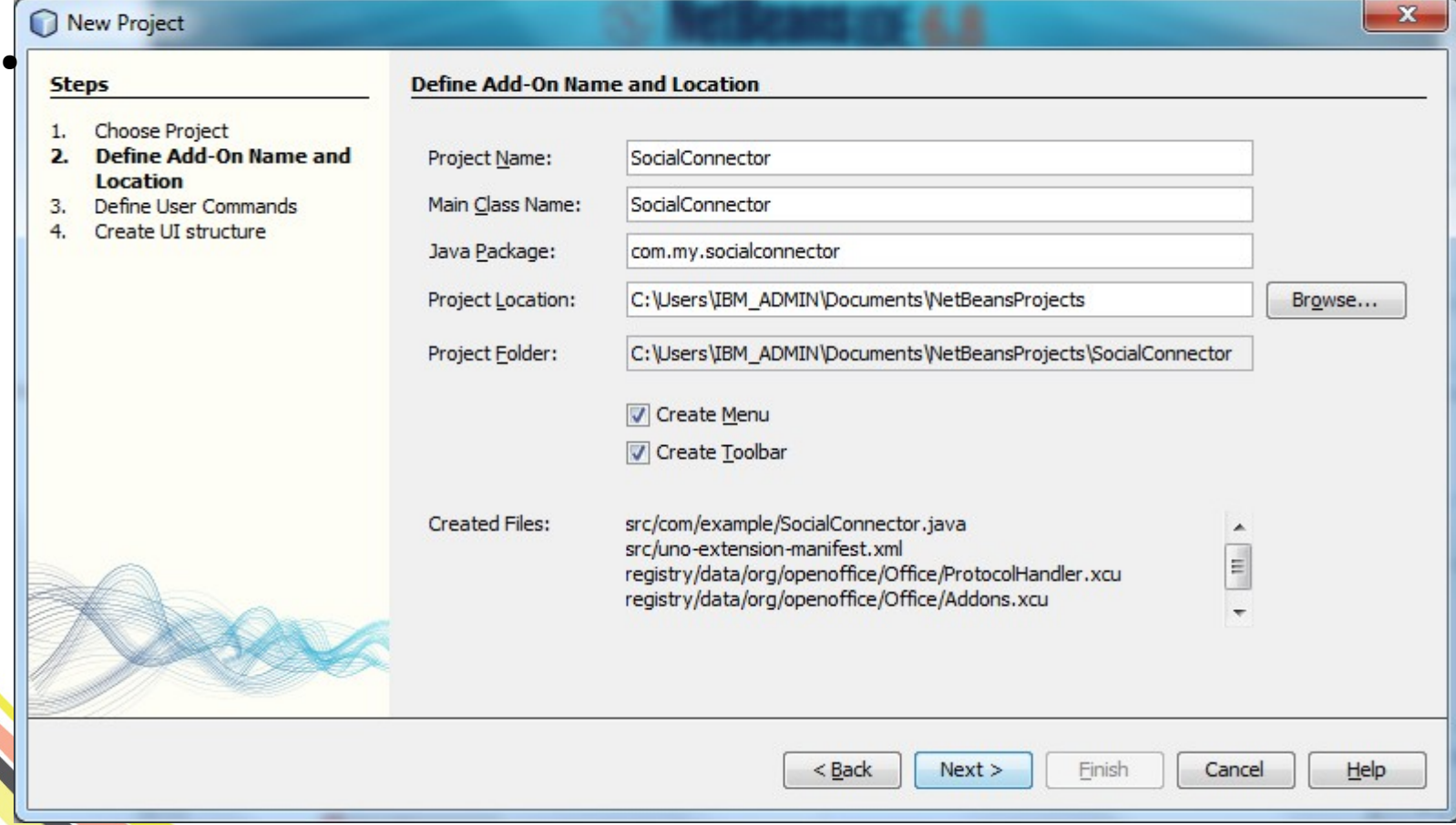

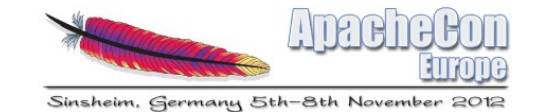

# Define User Commands

• The commands will be used by the UI.

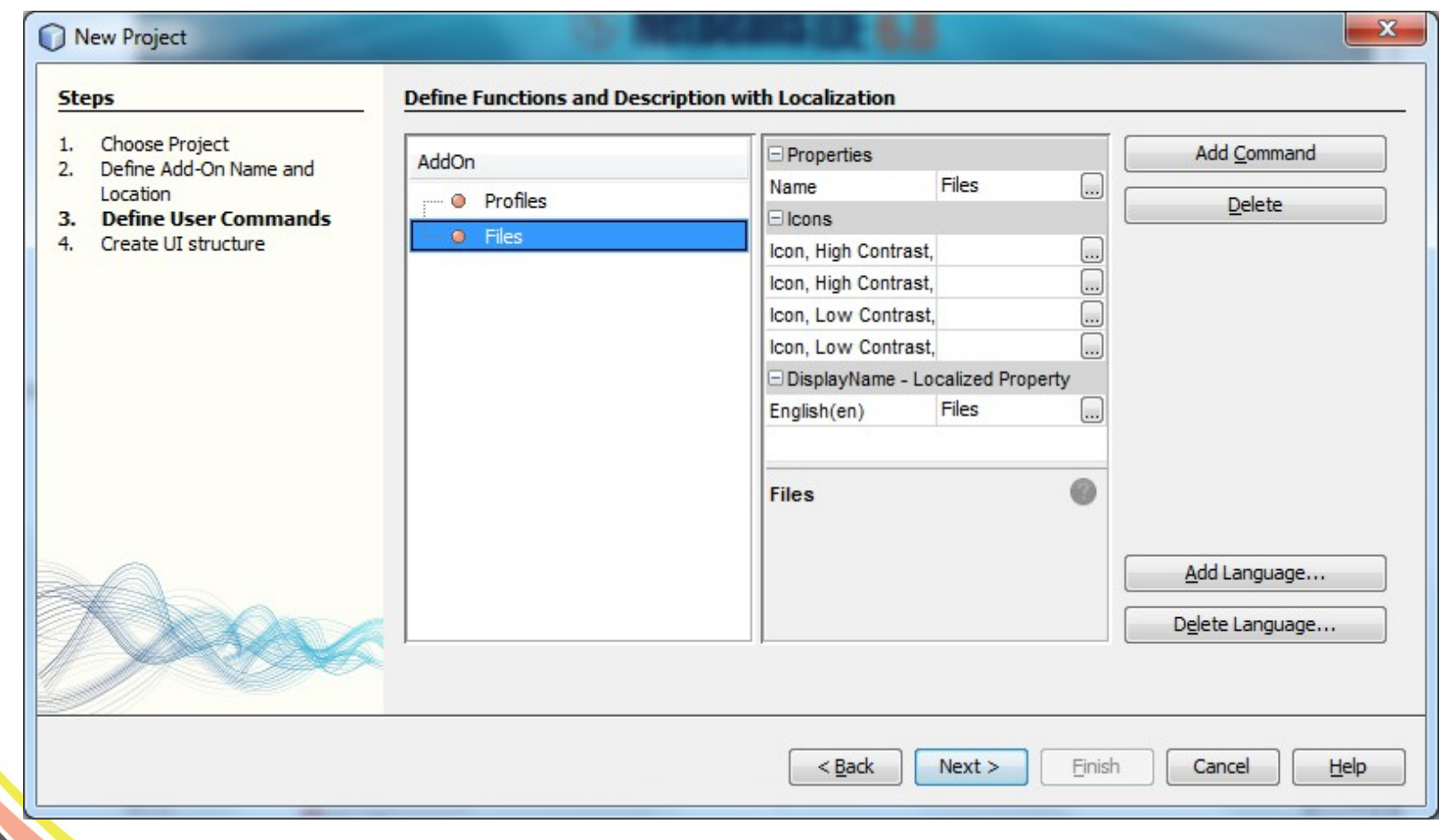

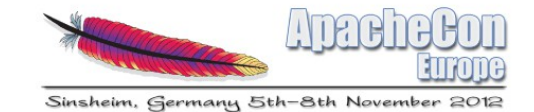

## Create UI structure

• Show the Commands in which component

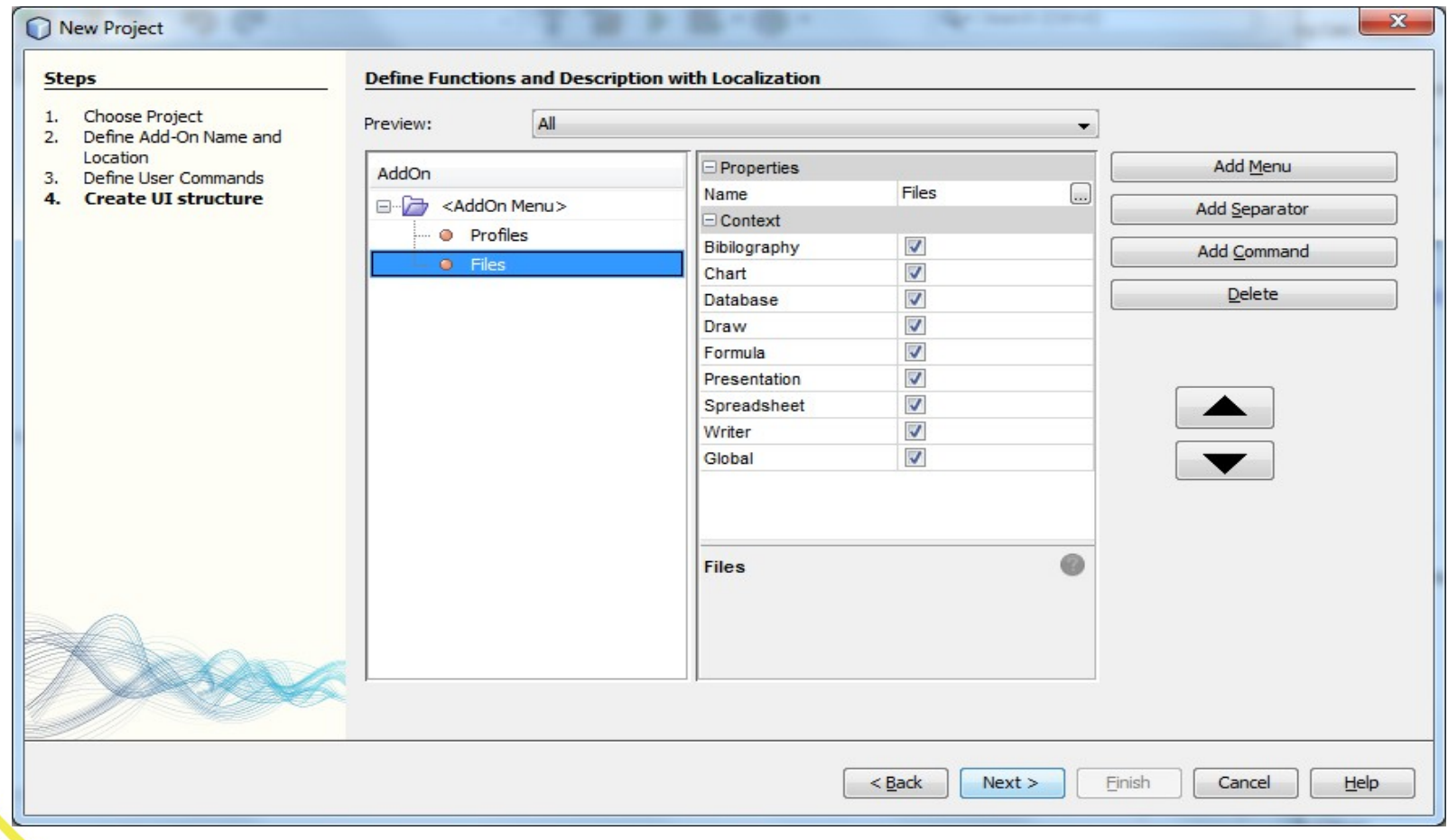

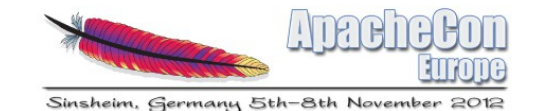

# Configure the classpath for the project.

• Extend project tree > Right Click on Libraries >Add Jar/Folder...

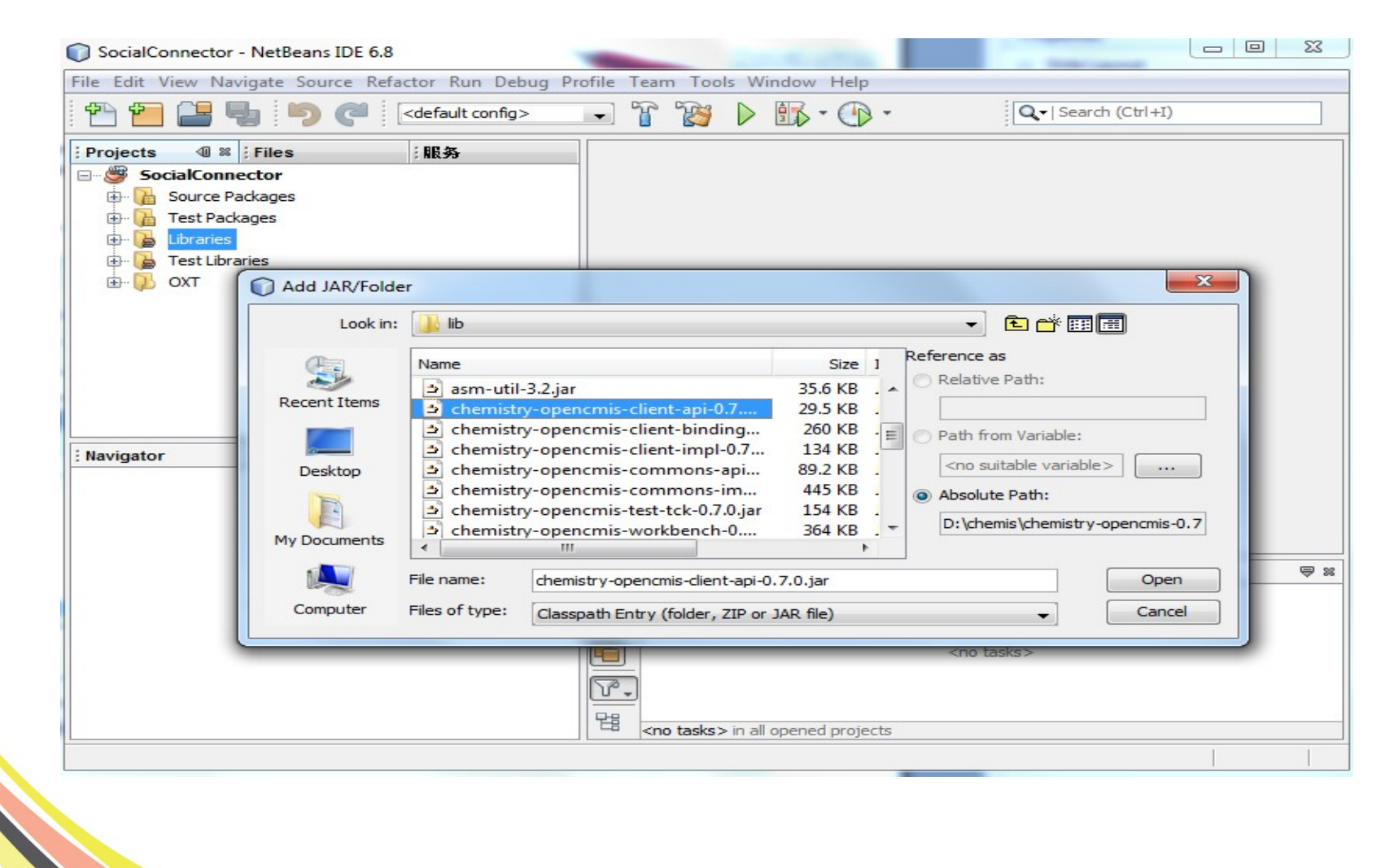

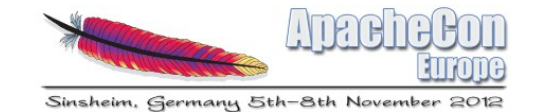

## Start Coding

Add your own codes at the main java class

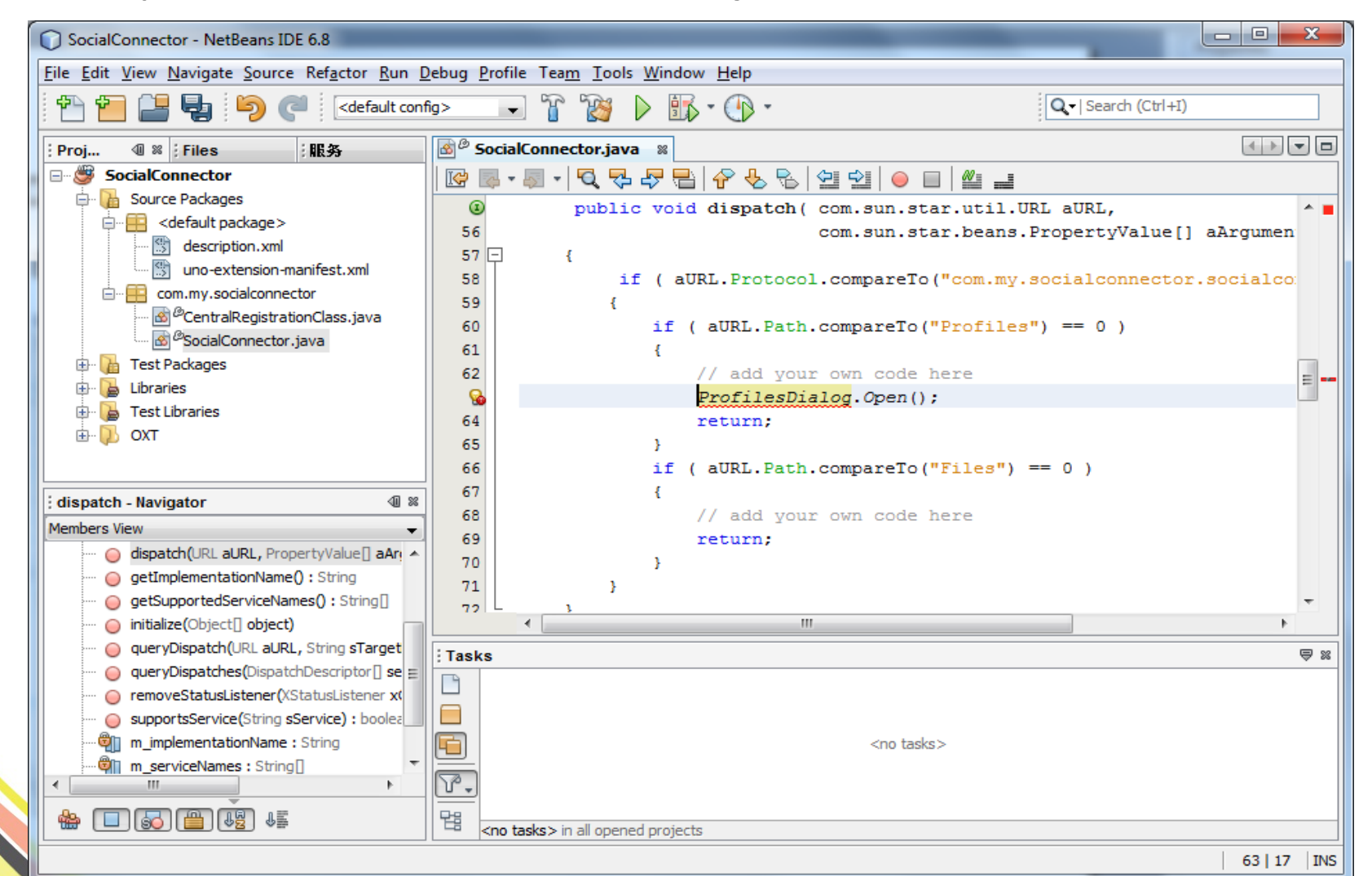

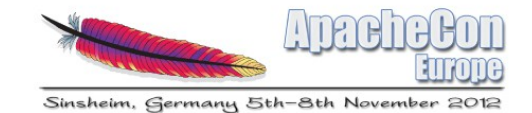

# Test your first Add-on

• Right Click on Project Name > Debug Extension in target OpenOffice.org

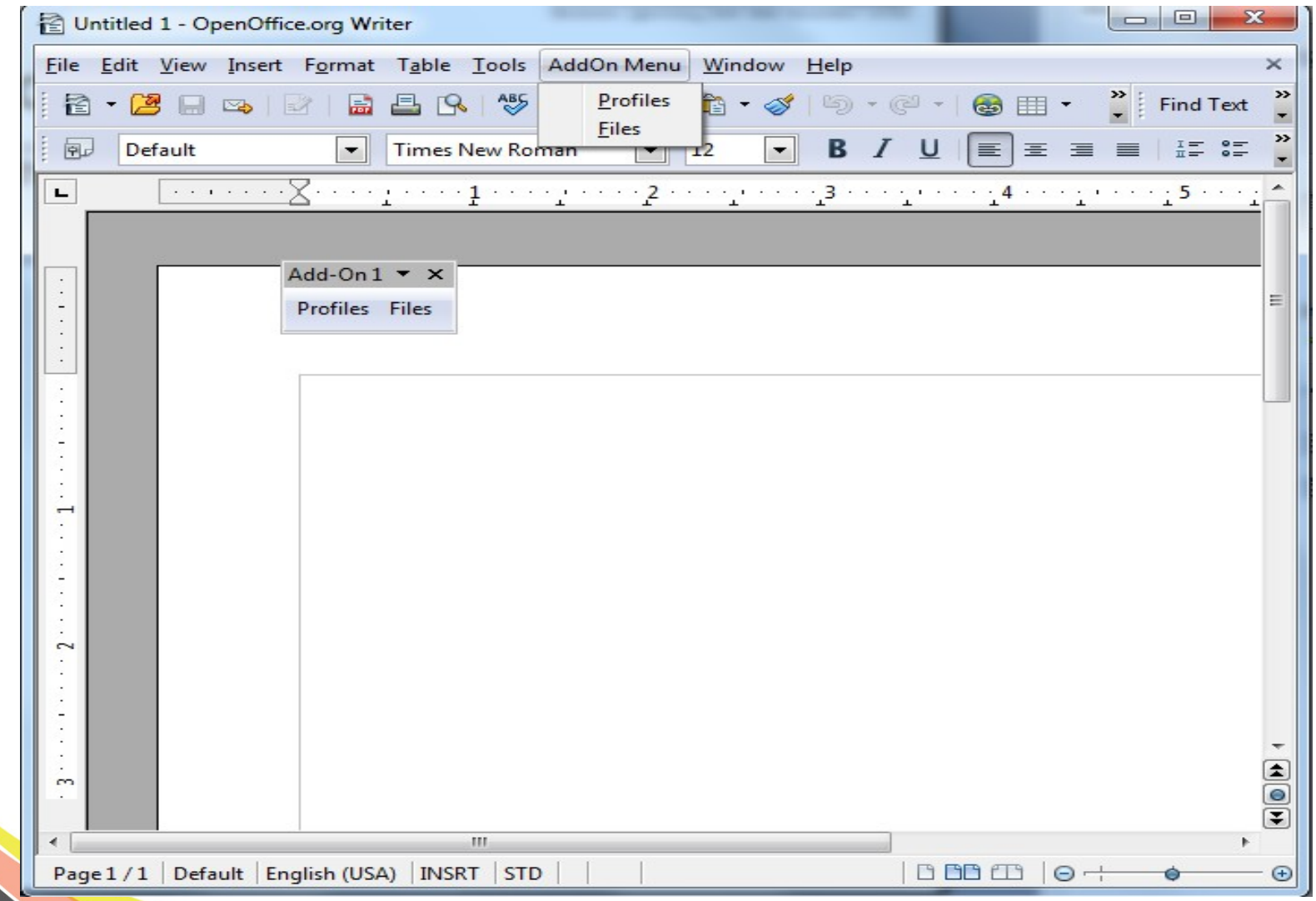

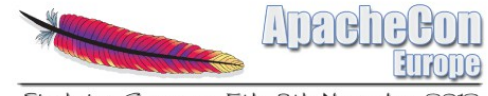

# Agenda

- Brief Introduction
- Background
- Proposal/Solution
- Summary

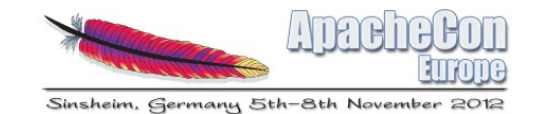

#### Summary

OpenSocial Connector

- A set of Extensions
- Provide AOO linked value with social and cloud applications.
- Sample extensions Available at
	- <http://extensions.openoffice.org/en/project/IBMConnections>
	- <http://extensions.openoffice.org/en/project/smartcloud>

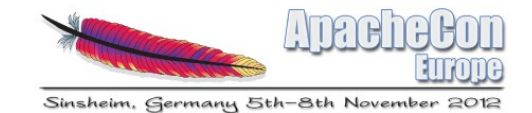

# Configure your IDE

• Make sure that you have configured a valid OpenOffice.org and OpenOffice.org SDK installation under Tools > Options > Miscellaneous > OOo API Plugin

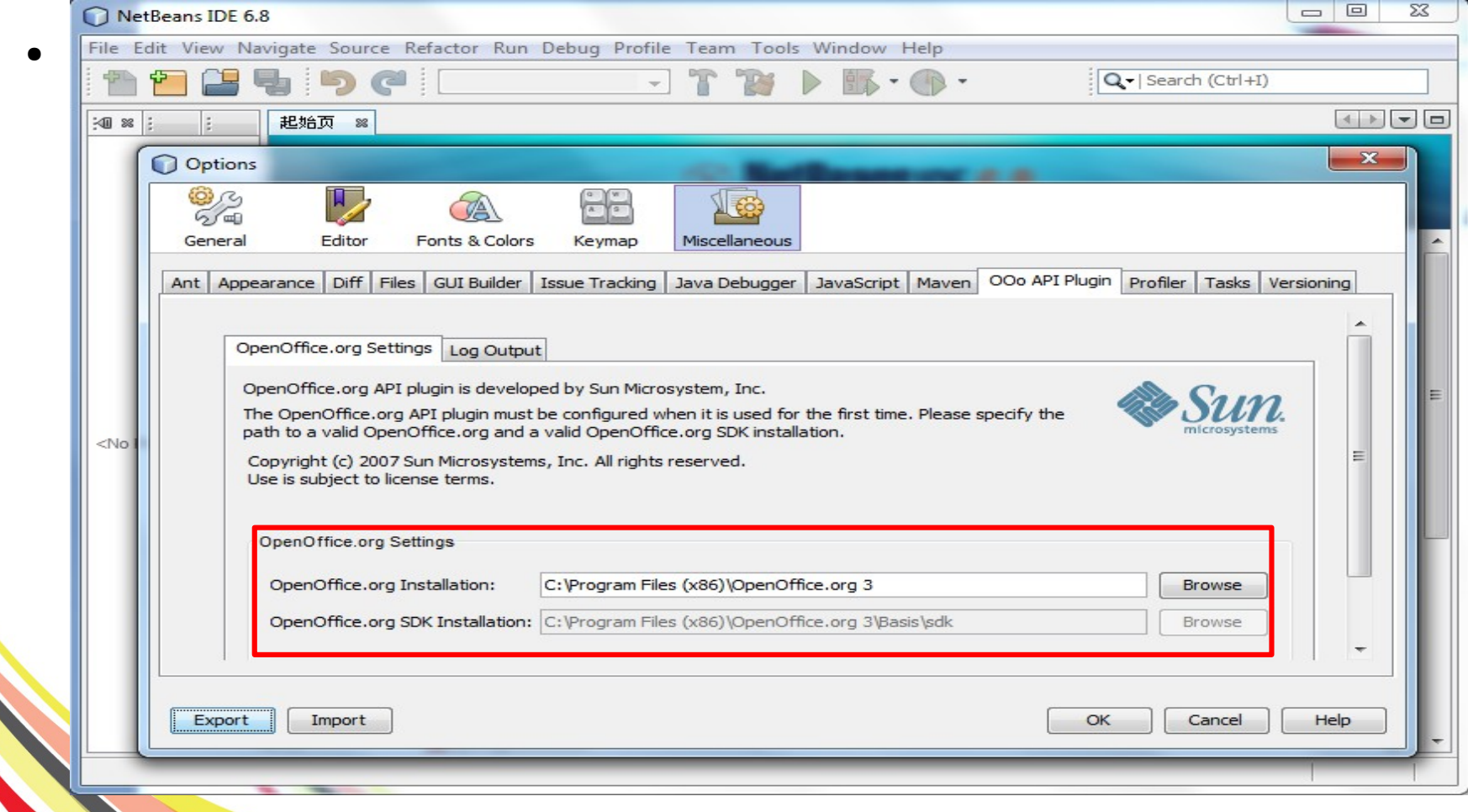